# **Troubleshooting**

Errors may occur during modeling or when running apps. To facilitate troubleshooting, **Scheer PAS** Desig ner displays appropriate error and notification messages. On the following pages we have compiled an overview of the possible information and error messages in Designer. Each page contains a searchable table.

Error handling is available for the following Designer tools:

- **[Designer Editors](http://doc.scheer-pas.com/display/SUPPORT/Error+Handling+Designer+Editors)**
- $\bullet$ **[Designer Services](https://doc.scheer-pas.com/display/SUPPORT/Error+Handling+Designer+Services)**
- **[Validation Panel](https://doc.scheer-pas.com/display/SUPPORT/Error+Handling+Validation)**
- **[Executed Applications](http://doc.scheer-pas.com/display/SUPPORT/Error+Handling+Application+Execution)**

We recommend using container deployment as the default deloyment target starting with PAS ⊕ 23.1. For further information see:

- [Designer Guide > Deployment as Container](https://doc.scheer-pas.com/display/DESIGNER/Deployment+as+Container)
- [Administration Guide > Controlling Containerized xUML Services](https://doc.scheer-pas.com/display/ADMIN/Controlling+Containerized+xUML+Services+Docker)

# Designer Editor (Toast) Messages

<span id="page-0-0"></span>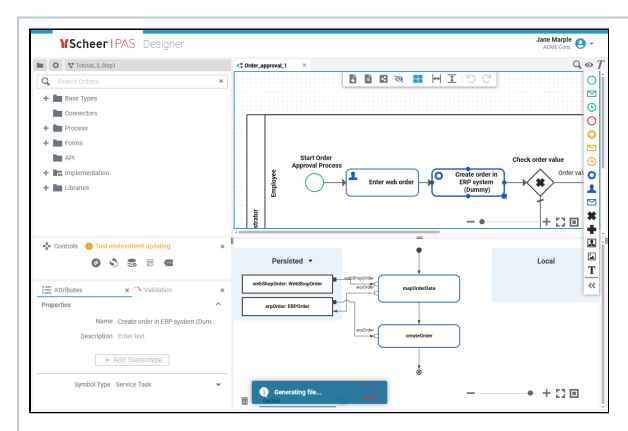

When working in the editors, notifications and error messages are shown as toast message at the bottom of the window.

#### **On this Page:**

- [Designer Editor \(Toast\)](#page-0-0)  [Messages](#page-0-0)
- [Validation Panel Messages](#page-1-0)

## **Related Pages:**

- **Error Handling Application** [Execution](https://doc.scheer-pas.com/display/DESIGNER/Error+Handling+Application+Execution)
- **Error Handling Designer [Editors](https://doc.scheer-pas.com/display/DESIGNER/Error+Handling+Designer+Editors)**
- **Error Handling Designer [Services](https://doc.scheer-pas.com/display/DESIGNER/Error+Handling+Designer+Services)**
- **[Error Handling Validation](https://doc.scheer-pas.com/display/DESIGNER/Error+Handling+Validation)**
- $\bullet$ [Validating and Testing a](https://doc.scheer-pas.com/display/DESIGNER/Validating+and+Testing+a+Service)  **[Service](https://doc.scheer-pas.com/display/DESIGNER/Validating+and+Testing+a+Service)**
- [Working with the BPMN](https://doc.scheer-pas.com/display/DESIGNER/Working+with+the+BPMN+Editor)  **[Editor](https://doc.scheer-pas.com/display/DESIGNER/Working+with+the+BPMN+Editor)**
- [PAS Designer Developer](https://doc.scheer-pas.com/display/DESIGNER/PAS+Designer+Developer+Guide)  **[Guide](https://doc.scheer-pas.com/display/DESIGNER/PAS+Designer+Developer+Guide)** [Error Codes](https://doc.scheer-pas.com/display/DESIGNER/Error+Codes)

### **Related Documentation:**

• [Scheer PAS Support](https://doc.scheer-pas.com/display/SUPPORT) <sup>o</sup> Information to [Include in a](https://doc.scheer-pas.com/display/SUPPORT/Information+to+Include+in+a+Support+Request)  [Support Request](https://doc.scheer-pas.com/display/SUPPORT/Information+to+Include+in+a+Support+Request)

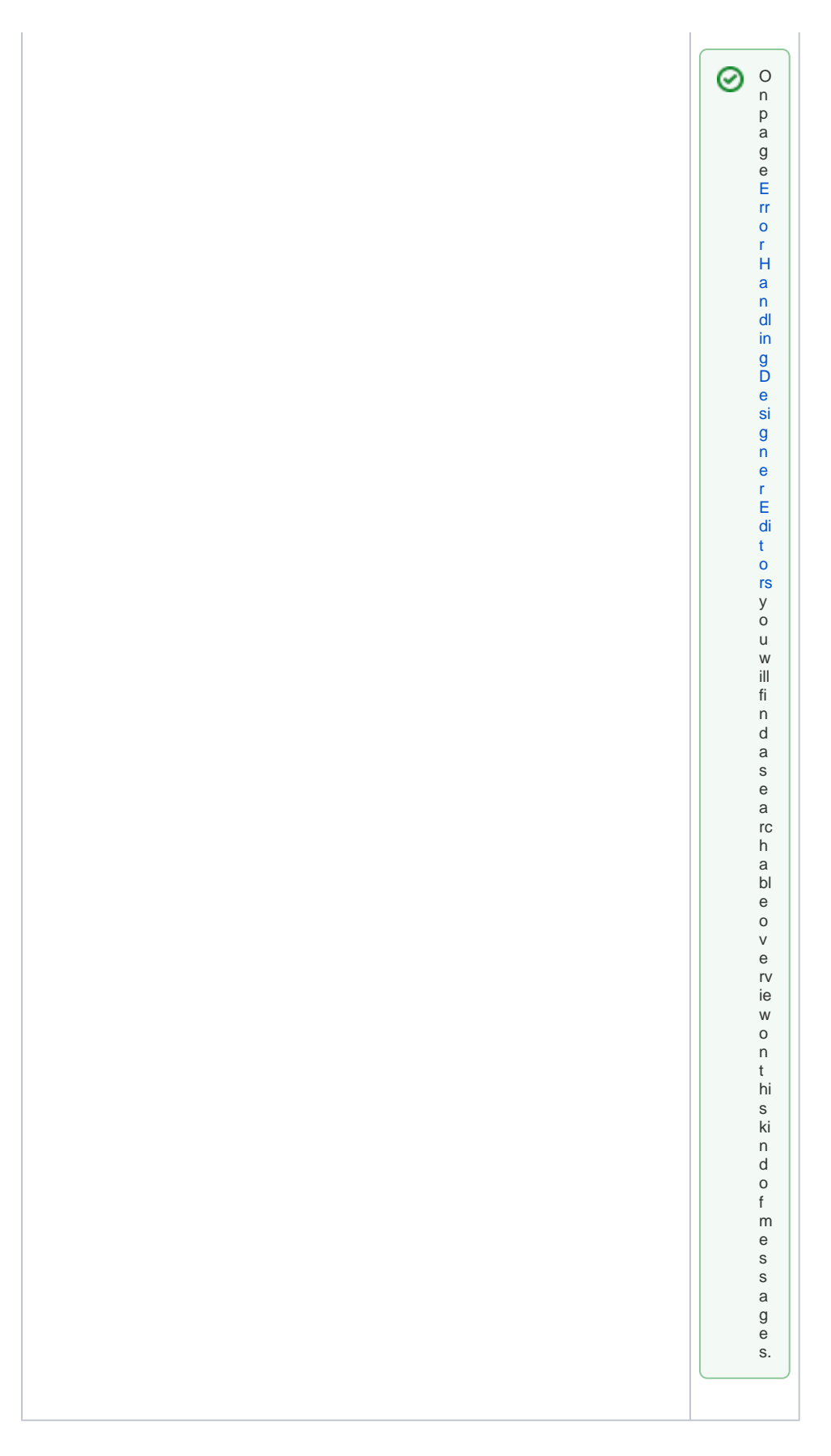

<span id="page-1-0"></span>Validation Panel Messages

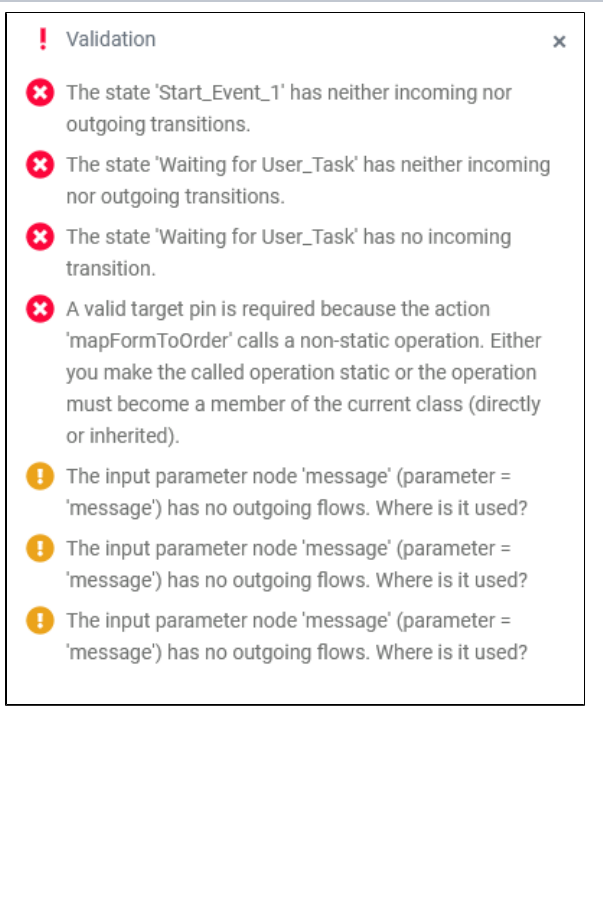

When modeling services, messages for invalid actions and implementations are displayed in the validation panel. You cannot deploy and start a service that still has validation errors. You need to resolve them first. On ⊗ page [Error](https://doc.scheer-pas.com/display/SUPPORT/Error+Handling+Validation)  [Handli](https://doc.scheer-pas.com/display/SUPPORT/Error+Handling+Validation) [ng](https://doc.scheer-pas.com/display/SUPPORT/Error+Handling+Validation)  [Validat](https://doc.scheer-pas.com/display/SUPPORT/Error+Handling+Validation) [ion](https://doc.scheer-pas.com/display/SUPPORT/Error+Handling+Validation) you will find a search able overvi ew on validati on panel messa ges. In the Design er Guide, you find further inform ation about the usage of the validati on panel on page [Validat](https://doc.scheer-pas.com/display/DESIGNER/Validating+and+Testing+a+Service) [ing](https://doc.scheer-pas.com/display/DESIGNER/Validating+and+Testing+a+Service)  [and](https://doc.scheer-pas.com/display/DESIGNER/Validating+and+Testing+a+Service)  **[Testin](https://doc.scheer-pas.com/display/DESIGNER/Validating+and+Testing+a+Service)** [g a](https://doc.scheer-pas.com/display/DESIGNER/Validating+and+Testing+a+Service)  **[Service](https://doc.scheer-pas.com/display/DESIGNER/Validating+and+Testing+a+Service)** .

☺

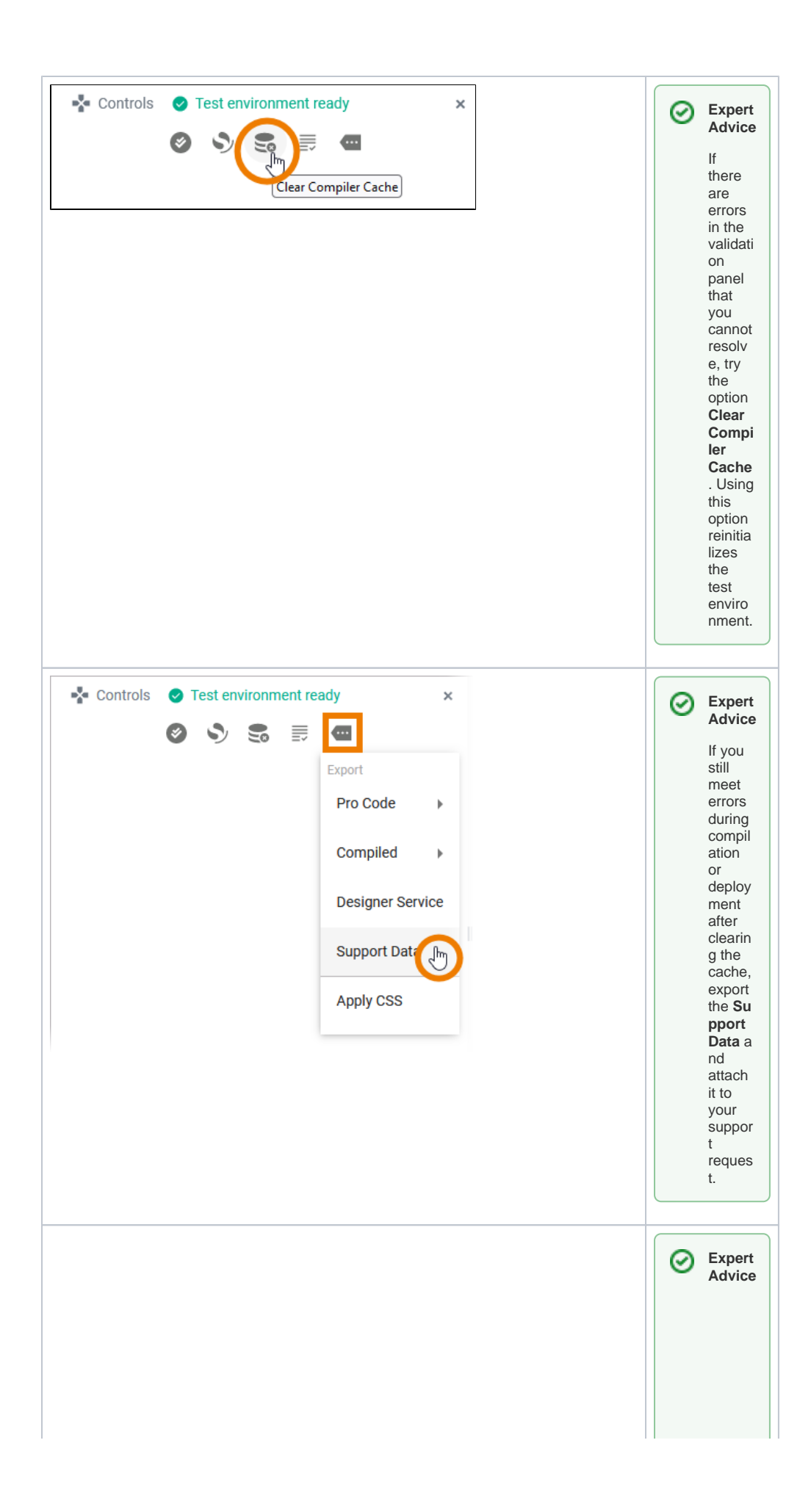

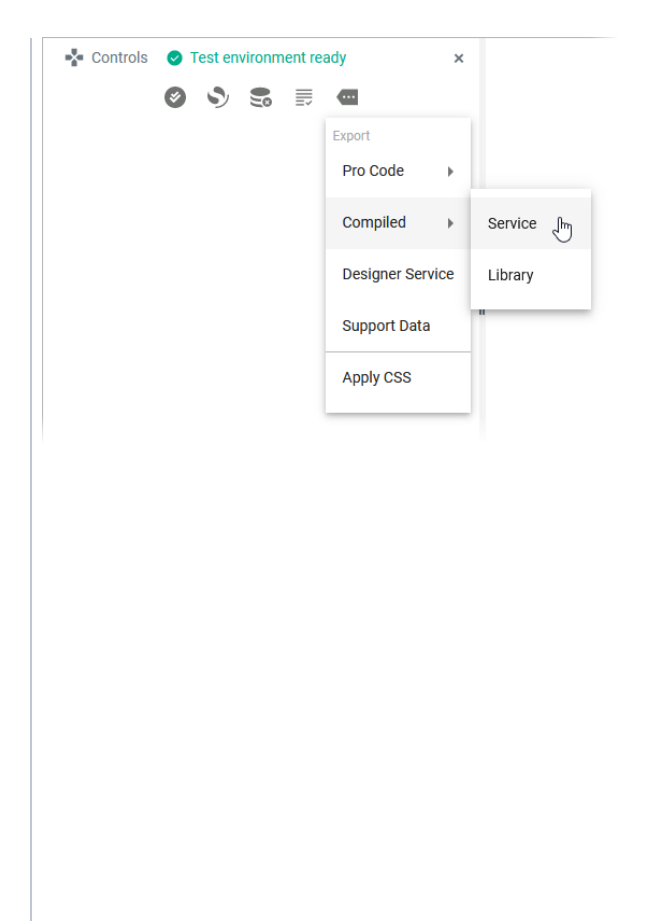

You can deploy  $\mathsf a$ compil ed Design  $er$ servic  $\mathsf{e}% _{t}\left( t\right)$ directl  $y$  to the PAS integra tion compo nent or to a contai  $ner$ via the deploy ment wizard in the<br>PAS Admini stratio n. This can be a helpful workar ound if the deploy ment keeps runnin  $g$  into timeou ts. Furthe  $\mathsf{r}$ details:

● F F or H a n dl in g V al id at io n > D e pl o yi n g a S er vi c e in th e ln te gr at io n C o m p o n e nt

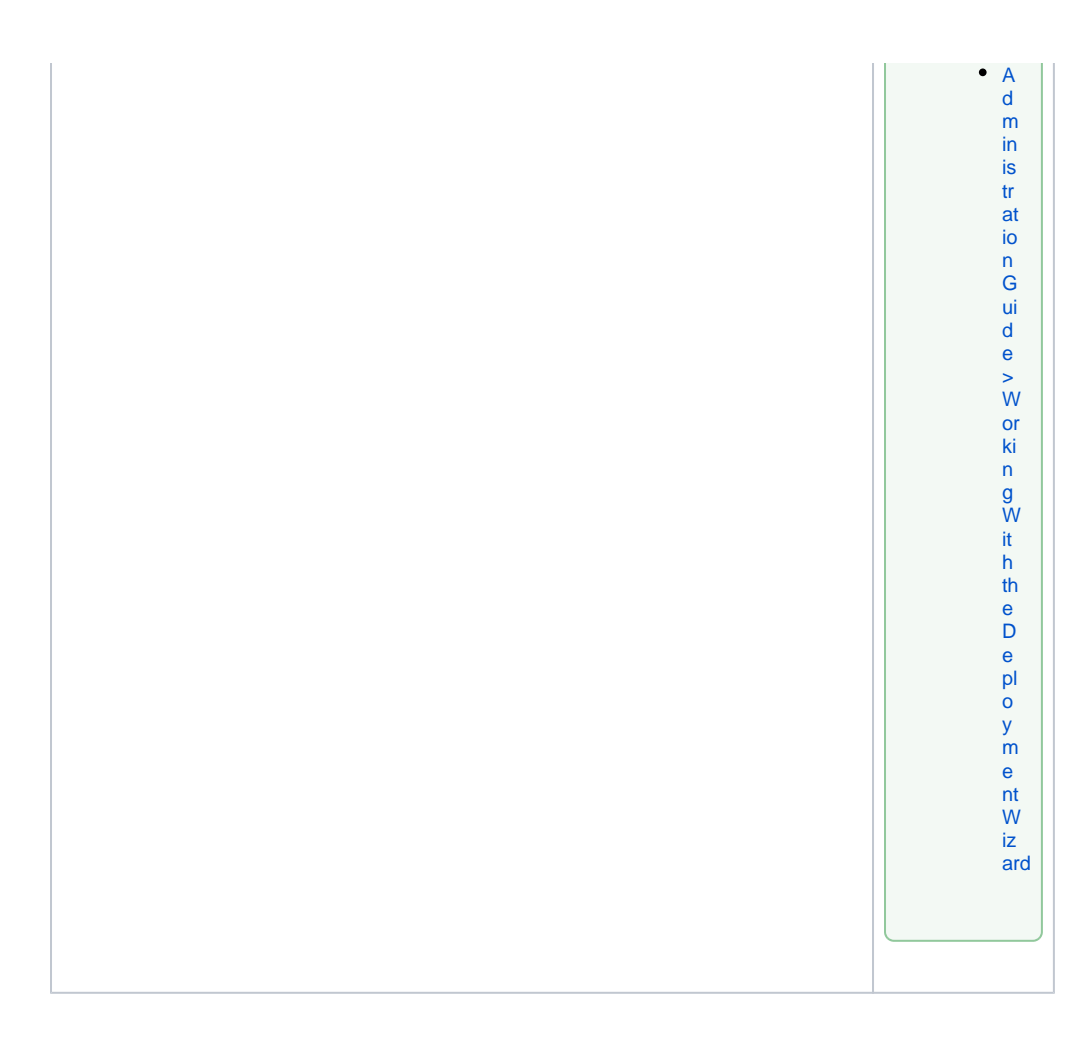